## **Editace komentáře**

## **Poznámka**

Akce pro editaci komentáře je dostupná pouze autorovi komentáře.

Otevřete si detail formuláře, ve kterém se nachází váš komentář a přejděte na záložku **Komentáře**. Okno pro editaci komentáře vyvolejte **DVOJKLIKEM** na řádku vybraného záznamu s komentářem.

Změňte text komentáře a nezapomeňte uložit jak komenář, tak formulář, na kterém se komentář nachází.

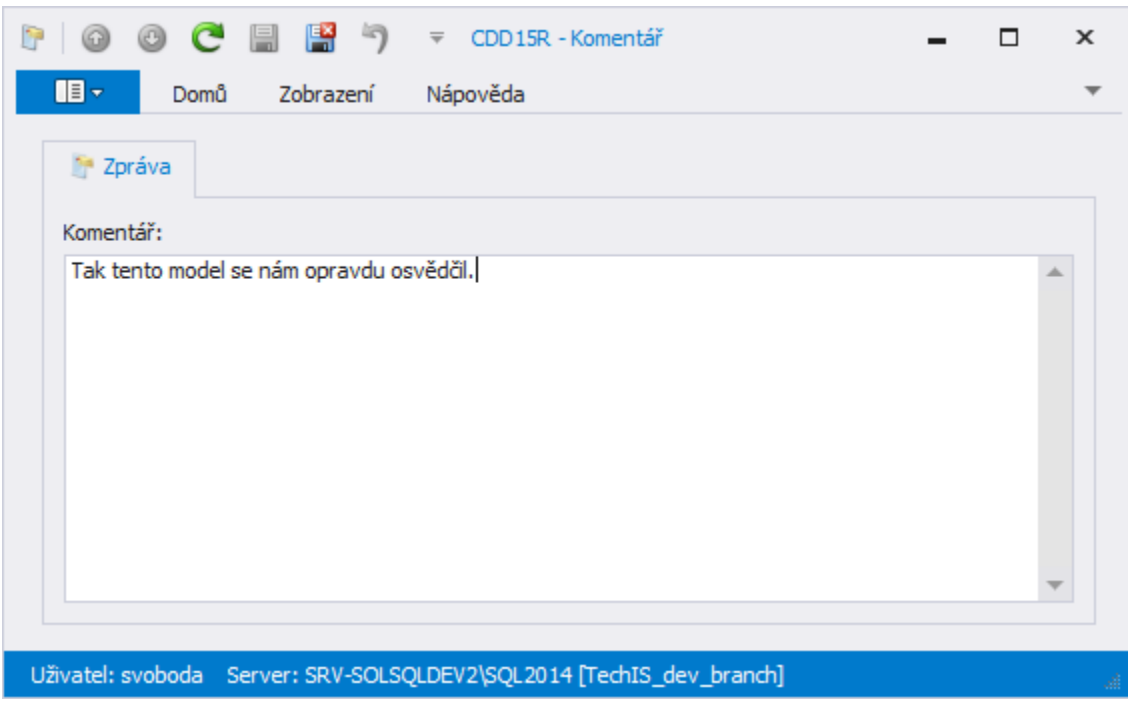